### **Deploying a Process Definition**

In order for a process definition to be successfully integrated into TIM and be ready to use, it first has to be deployed/uploaded. The Deploy-interface is used to issue a process definition in TIM. The interface can be called under:

http://< $\cap$ server>:< $\cap$ port> $\cap$ / $\cap$ loom-portal/ $\cap$ deploy.htm

The Process definition itself must have either the appropriate [user](https://wiki.tim-solutions.de/doku.php?id=en:software:tim:user_profile_properties) or one of its [groups](https://wiki.tim-solutions.de/doku.php?id=en:software:tim:user_profile_properties) listed as the [deployer.](https://wiki.tim-solutions.de/doku.php?id=en:software:tim:roles) Additionally, this user or group must have the role of [deployer](https://wiki.tim-solutions.de/doku.php?id=en:software:tim:roles) in TIM. Lastly, the process definition has to be passed to TIM as either a .zip file or as a bpmn file.

Also, the process definition has to be exported as a .zip file and released in TIM.

An SVG Graphic for a bpmn is optional. A zip-file already contains a graphic and therefore a graphic does not need to be added

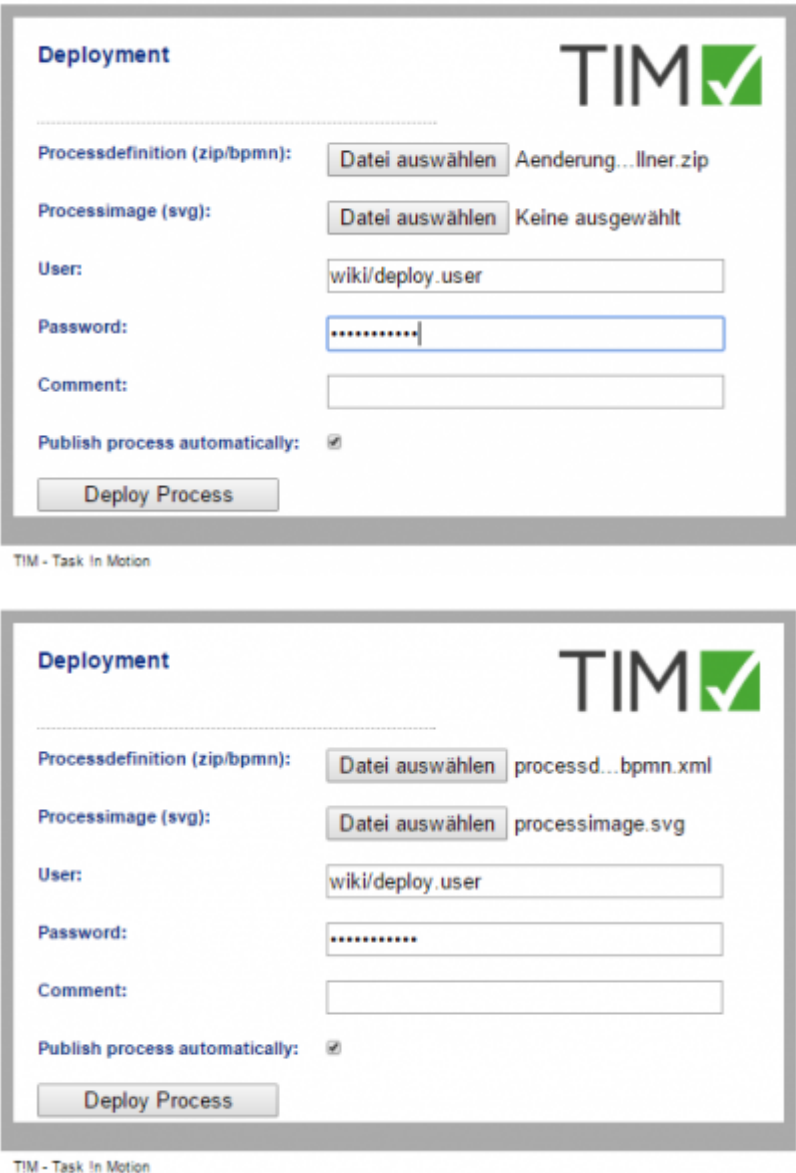

TIM Wiki / [NEW TIM 6 Documentation](https://doc.tim-solutions.de) - https://wiki.tim-solutions.de/

A confirmation message will be shown after the deployment procedure has been executed successfully (without any problems).

Processdefinition Kundenumfrage was deployed successfully! (04.01 9:38:40)

## **Automatically Deploying the Process**

Should the process still require configuring within the [ProcessRepository](https://wiki.tim-solutions.de/doku.php?id=en:software:tim:processrepository) before being deployed, then the check-box marked **Publish process automatically** can be deactivated.

If the option is deactivated, it will appear only in the final deployment.

—–

## **Direct deployment from the model**

If the process is to be deployed without being exported beforehand, this can be accomplished using the following URLs

 $\Box$ http://< $\Box$ server><: $\Box$ port>/ $\Box$ loom-portal/ $\Box$ Deploy.iGrafx

or

```
http://<\sqrt{s}server><:\sqrt{s}port>/\sqrt{s}loom-portal/\sqrt{s}Deploy.signavio
```
 If the process should not be directly activated here, this may be designated by adding the suffix **? publish=false**.

http://<[]server><:[]port>/[]loom-portal/[]Deploy.iGrafx?[]publish=false

—-

## **Error and Error Removal**

If an error occurs and the process definition is not deployed thereafter, the following points should be addressed before contacting support for help: \* Is the user correctly entered or is the [Mandant](https://wiki.tim-solutions.de/doku.php?id=en:software:tim:tim.properties#​default-client) missing? \* Is the password entered correctly of is the [LDAP Authentifcation](https://wiki.tim-solutions.de/doku.php?id=en:software:tim:userprofil_profile) on/off? \* Is the correct user/group used entered as the deployer? \* Does the user have **deployer** [rights](https://wiki.tim-solutions.de/doku.php?id=en:software:tim:roles)? \* Are all of the groups correctly entered into the characteristics of the process model?

# A message will also be shown if an error occurs.

If problems are still experienced, please contact TIM via e-mail at support@tim-solutions.de. Please send the file **server.log** as an attachment.

 $\pmb{\times}$ 

From: <https://wiki.tim-solutions.de/> - **TIM Wiki / [NEW TIM 6 Documentation](https://doc.tim-solutions.de)**

Permanent link: **[https://wiki.tim-solutions.de/doku.php?id=en:software:tim:deploy\\_processdefinition](https://wiki.tim-solutions.de/doku.php?id=en:software:tim:deploy_processdefinition)**

Last update: **2021/07/01 09:52**

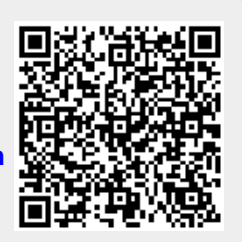

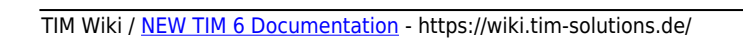